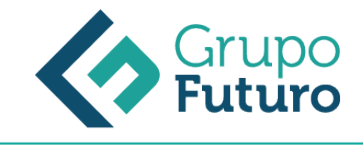

# **Photoshop CS6**

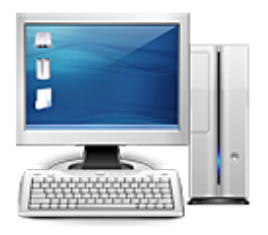

**Área:** Informática **Modalidad:** Teleformación **Duración:** 60 h **Precio:** 420.00€

[Curso Bonificable](https://gf.campusdeformacion.com/bonificaciones_ft.php) **[Contactar](https://gf.campusdeformacion.com/catalogo.php?id=75773#p_solicitud)** [Recomendar](https://gf.campusdeformacion.com/recomendar_curso.php?curso=75773&popup=0&url=/catalogo.php?id=75773#p_ficha_curso) [Matricularme](https://gf.campusdeformacion.com/solicitud_publica_curso.php?id_curso=75773)

### **OBJETIVOS**

Adquirir los conocimientos prácticos necesarios para poder trabajar con Photoshop CS6 para la edición de imágenes o el retoque fotográfico.

### **CONTENIDOS**

UD.1 Introducción a Photoshop Introducción Tipos de imágenes Entrar y salir de Photoshop La ventana Vista rápida de los menús Vista general del Panel de Herramientas UD.2 Operaciones básicas Crear imágenes Formatos de archivo Guardar imágenes Abrir y cerrar imágenes Resolución y tamaño de la imagen Tamaño del lienzo de trabajo Visualización de imágenes Rotación del lienzo de trabajo UD.3 Personalizar Photoshop Menú preferencias Configuración de las preferencias generales Preferencias de interfaz Preferencias para administración de archivos Preferencias de rendimiento Preferencias para cursores Preferencias para transparencia y gama Preferencias para las unidades y reglas Preferencias para las guías, cuadrícula y sectores UD.4 Selecciones Las herramientas Herramientas de marco Herramientas lazo, Lazo poligonal y Lazo magnético Las herramientas Varita mágica y Selección rápida Selección de Gama de colores Recortar Ajustar selecciones Mover, copiar, pegar y eliminar selecciones UD.5 El color ¿Qué es la profundidad de bit? Modos y modelos de color Imágenes de color indexado Imágenes en escala de grises Duotonos Imágenes en modo multicanal Convertir imágenes entre modos Gamas de color El selector de color UD.6 Útiles de pintura El panel Pinceles Ajustes de Pinceles Usar las herramientas Pincel y Lápiz Escoger los colores frontal y de fondo Fusión y opacidad Borradores Herramienta Bote de pintura Usar la herramienta Degradado UD.7 Capas ¿Qué es una Capa? El panel Capas Menú de opciones del panel Capas Editar capas Desplazar y alinear el contenido de una capa Capa de ajuste Gestionar las imágenes con capas Utilizar cálculos de canal para fusionar capas y canales Máscaras de recorte Seleccionar áreas opacas de una capa Efectos de capa Eliminar halos UD.8 Trazados y Formas ¿Qué es un Trazado? Dibujar trazados a mano alzada Dibujar un trazo segmento a segmento Ajustar nodos Vectorizar formas Herramientas de forma Aplicaciones de los trazados UD.9 Texto en Photoshop ¿Qué es la herramienta Texto? Crear texto Formato del texto Capas de texto UD.10 Editar y Retocar Deshacer errores y liberar memoria El panel Historia Hacer una instantánea de la imagen Las reglas y la herramienta de medición Guías y Cuadrícula Transformar objetos en dos dimensiones Tampón de clonar y Tampón de motivo Herramientas de enfoque y tono Herramientas correctoras Pinceles de historia Fotografía HDR: alto rango dinámico UD.11 Canales y Máscaras Introducción a los canales y máscaras El panel Canales Duplicar canales Eliminar canales Mezclar canales Guardar y gestionar canales Las máscaras El modo Máscara rápida Usar canales alfa Máscaras de capa El panel Propiedades UD.12 Filtros Introducción Consejos y sugerencias para efectos especiales Galería de filtros Pintura al óleo Desenfocar Distorsionar Enfocar Estilizar Interpretar Pixelizar Ruido Video Otros filtros Digimarc UD.13 Imprimir Impresión de una imagen Opciones avanzadas de impresión Crear reventados de color Usar monotonos, duotonos, tritonos y cuadritonos en la impresión UD.14 Automatizar las tareas El panel Acciones Crear y grabar acciones Ejecutar acciones Editar acciones Organizar grupos de acciones Usar el comando automatizar

#### **METODOLOGIA**

*1-03-2025*

- **Total libertad de horarios** para realizar el curso desde cualquier ordenador con conexión a Internet, **sin importar el sitio desde el que lo haga**. Puede comenzar la sesión en el momento del día que le sea más conveniente y dedicar el tiempo de estudio que estime más oportuno.
- En todo momento contará con un el **asesoramiento de un tutor personalizado** que le guiará en su proceso de aprendizaje,

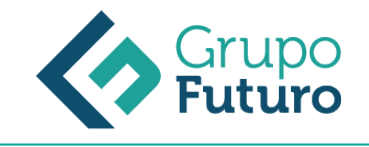

ayudándole a conseguir los objetivos establecidos.

- **Hacer para aprender**, el alumno no debe ser pasivo respecto al material suministrado sino que debe participar, elaborando soluciones para los ejercicios propuestos e interactuando, de forma controlada, con el resto de usuarios.
- **El aprendizaje se realiza de una manera amena y distendida**. Para ello el tutor se comunica con su alumno y lo motiva a participar activamente en su proceso formativo. Le facilita resúmenes teóricos de los contenidos y, va controlando su progreso a través de diversos ejercicios como por ejemplo: test de autoevaluación, casos prácticos, búsqueda de información en Internet o participación en debates junto al resto de compañeros.
- **Los contenidos del curso se actualizan para que siempre respondan a las necesidades reales del mercado.** El departamento multimedia incorpora gráficos, imágenes, videos, sonidos y elementos interactivos que complementan el aprendizaje del alumno ayudándole a finalizar el curso con éxito.

## **REQUISITOS**

Los requisitos técnicos mínimos son:

- Navegador Microsoft Internet Explorer 8 o superior, Mozilla Firefox 52 o superior o Google Chrome 49 o superior. Todos ellos tienen que tener habilitadas las cookies y JavaScript.
- Resolución de pantalla de 1024x768 y 32 bits de color o superior.